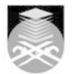

## UNIVERSITI TEKNOLOGI MARA BTP113: COMPUTER AIDED TECHNICAL DRAWING

| Course Name<br>(English)                                                                                                    | COMPUTER AIDED TECHNICAL DRAWING APPROVED                                                                                                    |  |  |  |
|----------------------------------------------------------------------------------------------------|----------------------------------------------------------------------------------------------------|--|--|--|
| Course Code                                                                                                    | BTP113                                                                                                    |  |  |  |
| MQF Credit                                                                                                    | 2                                                                                                    |  |  |  |
| Course<br>Description                                                                                                    | The main purpose of this subject is to provide an understanding to the student, the needs and the importance of computer applications (AutoCAD) to town planning and design. This subject was focus on computer aided design and drafting. The students are expected to able to draw a 2-D and 3-D digital layout plans using a CAD software (e.g. AUTOCAD, DATACAD, or FASTCAD) |  |  |  |
| Transferable Skills                                                                                                    | Demonstrate ability to identify and articulate self skills, knowledge and understanding confidently and in a variety of contexts.<br>Demonstrate ability to manage personal performance to meet expectations and demonstrate drive, determination, and accountability.                                                                                                    |  |  |  |
| Teaching<br>Methodologies                                                                                                    | Lectures, Tutorial                                                                                                    |  |  |  |
| CLO                                                                                                    | <ul> <li>CLO1 Able to take advantages of computer AutoCAD software program to create drawings from scratch to modify, manipulate, copy, delete, save, and plot drawings</li> <li>CLO2 Able to use the full range of AutoCAD commands and options; use the keyboard, toolbar, and menu interfaces</li> <li>CLO3 Able to create 2-D and 3-D drawings</li> </ul>                    |  |  |  |
| Pre-Requisite<br>Courses                                                                                                    | No course recommendations                                                                                                    |  |  |  |
| Topics                                                                                                    |                                                                                                    |  |  |  |
| 1. Introducing AutoCAD<br>1.1) The AutoCAD advantage<br>1.2) Using AutoCAD and DWG files<br>1.3) Start-up procedures - setup unit set area.<br>1.4) Understanding The AutoCAD window                                                                                              |                                                                                                    |  |  |  |
| <ul> <li>2. Creating And Opening the drawing</li> <li>2.1) Opening an existing drawing</li> <li>2.2) Starting a new drawing (using menu bar, keyboard and digitizer)</li> <li>2.3) Saving the current drawing</li> </ul>                                                          |                                                                                                    |  |  |  |
| <ul> <li>3. Entering data</li> <li>3.1) Setup drawing area</li> <li>3.2) Coordinate entry</li> <li>3.3) Specifying distance and angle</li> </ul>                                                                                                    |                                                                                                    |  |  |  |
| <ul> <li>4. Creating a 2-D Plan</li> <li>4.1) Setting-up work area and drawing scales.</li> <li>4.2) Using the AutoCAD Modules as planning tools.</li> <li>4.3) Drawing process.</li> <li>4.4) Planning and laying out a drawing.</li> <li>4.5) Plotting and printing.</li> </ul> |                                                                                                    |  |  |  |

Faculty Name : COLLEGE OF BUILT ENVIRONMENT © Copyright Universiti Teknologi MARA

5. Introduction to 3D Drawing
5.1) Wire frame, surface and solid models
5.2) 3-D coordinate entry
5.3) 3-D viewing commands
5.4) Creating solid and editing in 3-D
5.5) Rendering
5.6) Generate 3-D models from 2-D layout plan on-screen presentations

**6. CAD Project I** 6.1) Producing a complete layout plan, cross-section, perspective view and other presentation methods as part of the individual coursework requirements.

**7. Assignments** 7.1) n/a

| Assessment Breakdown  | %       |
|-----------------------|---------|
| Continuous Assessment | 100.00% |

| Assessment |                    |                           |                    |                       |
|------------|--------------------|---------------------------|--------------------|-----------------------|
|            | Assessment<br>Type | Assessment<br>Description | % of Total<br>Mark | CLO                   |
|            | Assignment         | n/a                       | 100%               | CLO1 , CLO2 ,<br>CLO3 |
|            | -                  |                           |                    |                       |

| Reading List       | Reference<br>Book<br>Resources                        | <ul> <li>Autodesk, 2002, AutoCAD Release 12, Ed., , Users Guide,<br/>Autodesk USA [ISBN: ]</li> <li>AutoCAD Training Guide 2002, .</li> <li>David Byrnes And Mark Middlebrook 2006, AutoCAD 2007 For<br/>Dummies,, Ed., , Wiley Publication, USA. [ISBN: ]</li> <li>Geostch, David And Raymond, L.Richman 1990, Computer<br/>Aided Drafting , Ed., , AutoCAD Merril Punishing Co. USA.<br/>[ISBN: ]</li> <li>Middlebrook, M 2004, AutoCAD 2004 for Dummies., Ed., ,<br/>Wiley Pub USA [ISBN: ]</li> <li>Finkelstein, E 2002, AutoCAD 2002 Bible., Ed., , Wiley<br/>Publishing, Inc. New York [ISBN: ]</li> <li>Finkelstein, E 2004, AutoCAD 2005 and AutoCAD LT 2005 ,<br/>Ed., , Bibble, Wiley Pub. Inc.Indiana [ISBN: ]</li> <li>Allen L 2002, AutoCAD 2002-Inside and Out., 2 Ed., , CMP<br/>Book, Lawrence. [ISBN: ]</li> <li>Bell M 2005, CADTutor, accessed on 25th December 2005.,<br/>Ed., , http://www.cadtutor.net [ISBN: ]</li> <li>Iskandar Ab Rashid Dan Zaiton Ismail 2002, AutoCAD 2002<br/>Langkah Demi Langkah,, Ed., , Venyon Publishing Malaysia.</li> </ul> |  |
|--------------------|-------------------------------------------------------|----------------------------------------------------------------------------------------------------|--|
| Article/Paper List | This Course does not have any article/paper resources |                                                                                                    |  |
| Other References   | This Course does not have any other resources         |                                                                                                    |  |